# **Table - User Manual**

# **Introduction**

Table is a plugin for Rhino 3D, designed to add the possibility to create, import or edit spreadsheets in your Rhino document.

# **Plugin installation**

The plugin installer can be downloaded at: <https://www.tomkod.com/product/tables/> A free trial is included, and yearly licenses can be purchased on the aforementioned page. Table works for both Rhino  $5<sup>1</sup>$  and Rhino  $6<sup>2</sup>$ , but some features only exist in the Rhino 6 version.

> Our Table plugin is also compatible with Yak, Rhino's new package manager. You can install it from the repository with the following command line:

# **License activation**

The free evaluation can be used once per computer, and requires a network access to the following adress: 51.254.220.203 The license activation requires network access to [www.tomkod.com](http://www.tomkod.com)

Please check your firewall in case of failure.

## **Toolbar**

The toolbars for Rhino are always included in your plugins installation directory, or can be downloaded [here](http://downloads.tomkod.com/Tools/TomkodToolbars.zip). To install them, you just have to drag/drop the file "Tomkod.rui" to a rhino window.

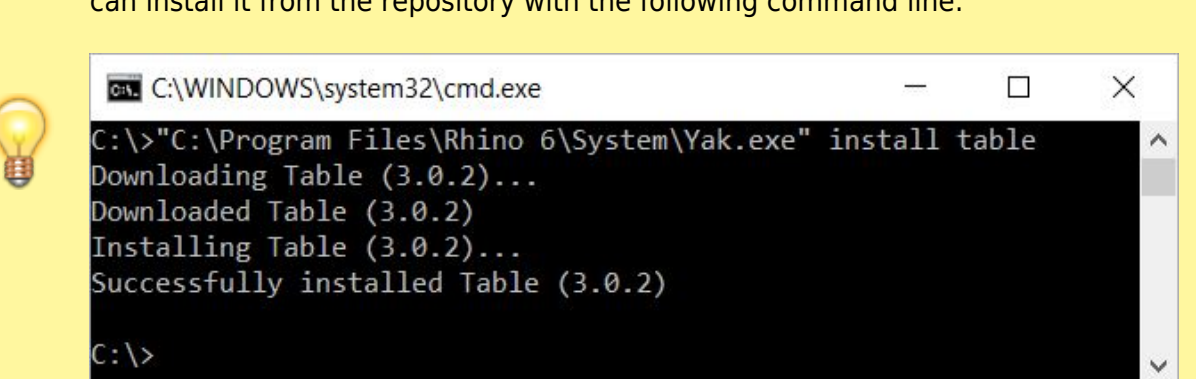

Last update: 2020/08/14 start:plugins:table:table-usermanual https://wiki.tomkod.com/doku.php?id=start:plugins:table:table-usermanual&rev=1597414033 16:07

# **Features and commands**

## **TableAbout**

This command can be used only from the command line prompt. It displays the plugin's current revision and license status.

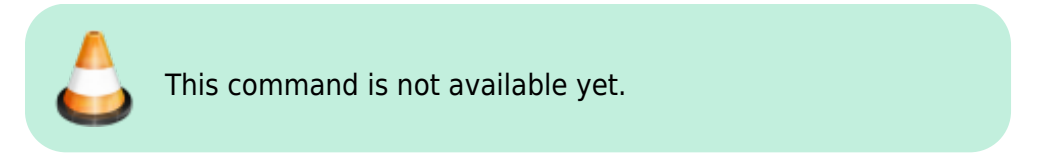

### <span id="page-1-0"></span>**TableCreate**

#### **Walkthrough**

The command *TableCreate* allows to create a new table directly from Rhino. At first it will show a basic spreadsheet editor:

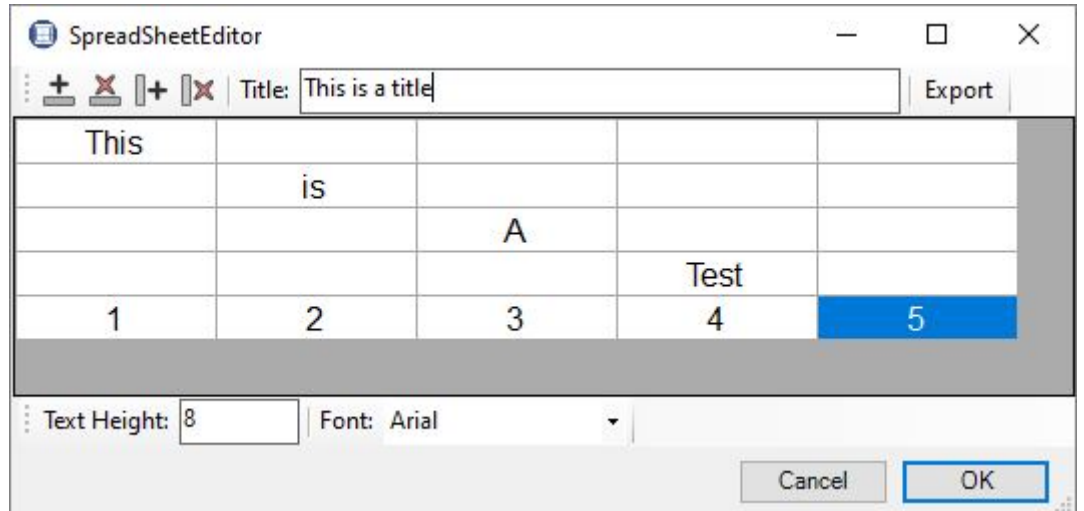

Afterward, the user will be able to pick the Table's insertion point, with a realtime preview.<sup>[3\)](#page--1-0)</sup>

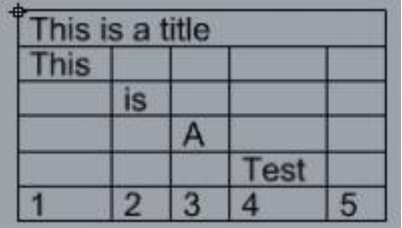

#### **Options**

TableLocation (EcntHeight=10 Corner=LisperCeft INeRow=None Fgnt)) |

- FontHeight: Takes a number for the text height.
- Font: Pops up a dialog to let the user select the required font family.

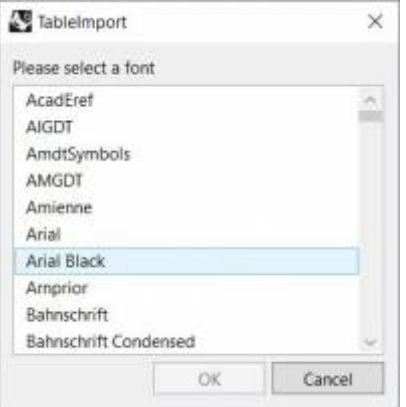

#### **TableEdit**

The command *TableEdit<sup>[4\)](#page--1-0)</sup>* allows to edit a table created or imported with our plugin. It works exactly the same as the command [TableCreate,](#page-1-0) except that the user will be asked to select an existing table to edit.

The same spreadsheet editor and options are available.

### **TableImport**

#### **Walkthrough**

The command *TableImport* allows to import a spreadsheet from an Excel file (.xls, .xlsx) or from a csv file (.csv). After launching the command, a dialog offer to select a compatible file:

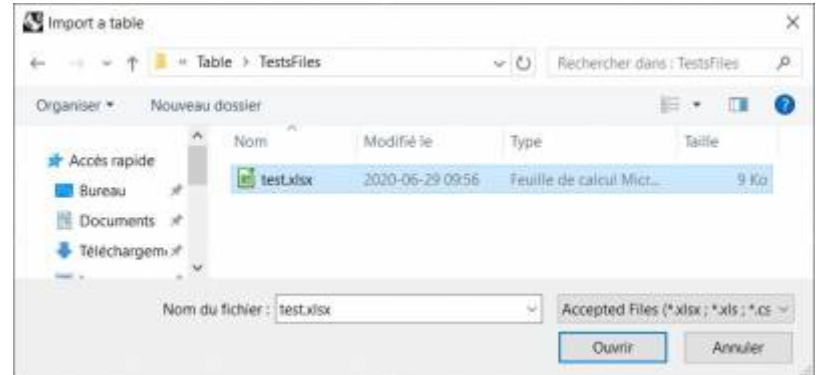

If the excel file has several worksheets, the user will be asked to pick one among the list:

Last<br>update: update: 2020/08/14 start:plugins:table:table-usermanual https://wiki.tomkod.com/doku.php?id=start:plugins:table:table-usermanual&rev=1597414033 16:07

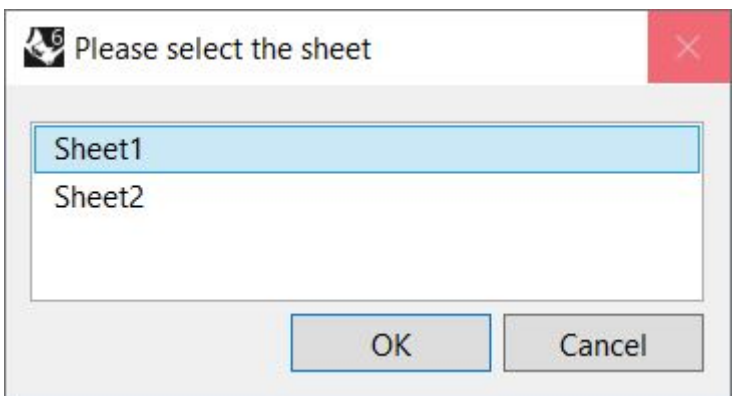

#### **Scripted mode**

This command can be scripted using RhinoScript or your own macros:

Command: - TableImport Information: In scripted mode, your csv file must use ";" as separator. Enter a file path to import (\*.csv, \*.xls, \*.xlsx):

#### **Options**

 ${\sf TableI} contains \verb|{[conHeight:10 [General] |} property if {\sf [HeRow:1} | one Fign])|$ 

- FontHeight: Takes a number for the text height.
- Font: Pops up a dialog to let the user select the required font family.

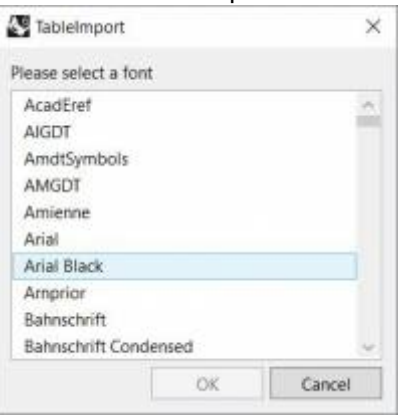

### **TablesReload**

This command will reload every tables in the document from their original document (.xls, .xlsx, .csv). The tables whose original file has been deleted or moved will be ignored, as well as tables created inside Rhino.

```
1)
Rhino5.12 or later
2)
Rhino6.15 or later
3)
```
#### In rhino5, the preview might not display the texts with the selected font

Only available with Rhino 6

From:

[4\)](#page--1-0)

<https://wiki.tomkod.com/> - **TomKod knowledge base**

Permanent link:

**<https://wiki.tomkod.com/doku.php?id=start:plugins:table:table-usermanual&rev=1597414033>**

Last update: **2020/08/14 16:07**

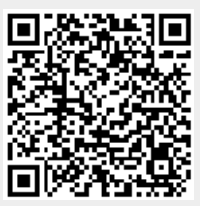